# **Submitting Files to MCAP**

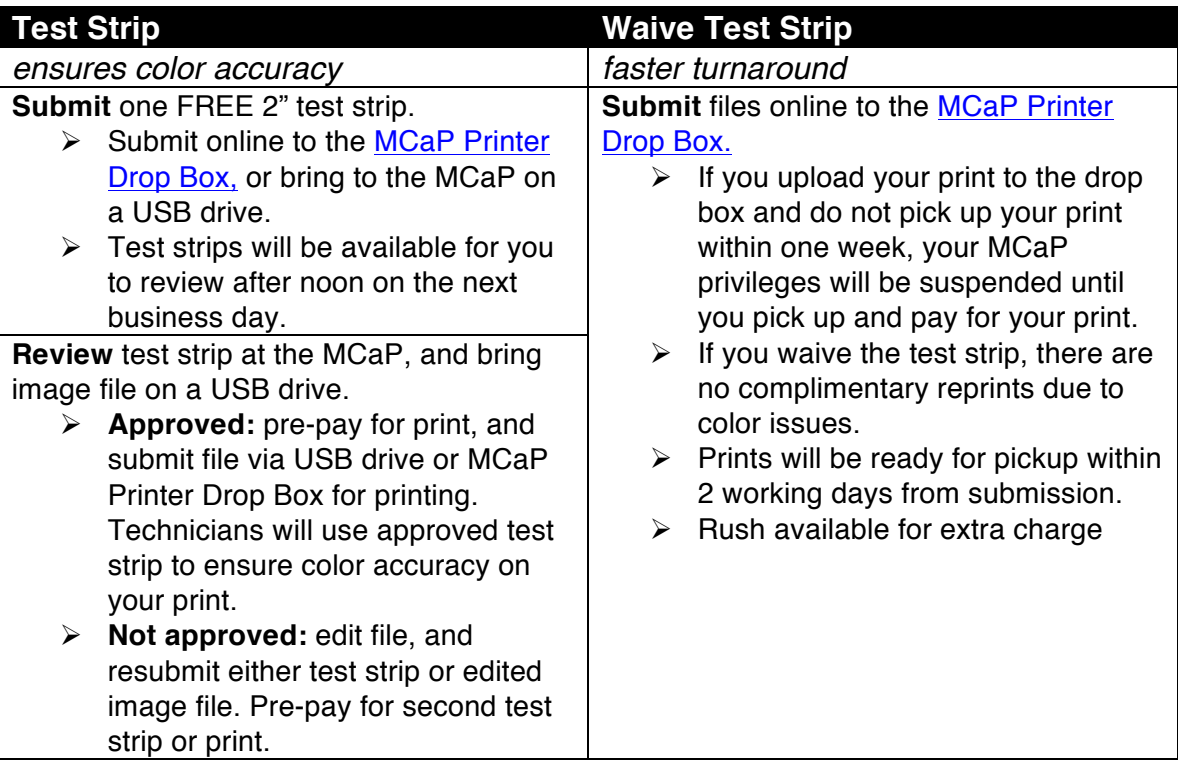

**There are two options for submitting files to be printed at MCaP:**

## **Rush Charges**

Rush service (same business day) is available for a fee. Rush fees are calculated as 50% of the total cost of the job. For example:

8.5 x11 = \$4.55, plus rush fee totals \$6.82 20 x 24 = \$23.33, plus rush fee totals \$35.00

## **Preparing Your Files**

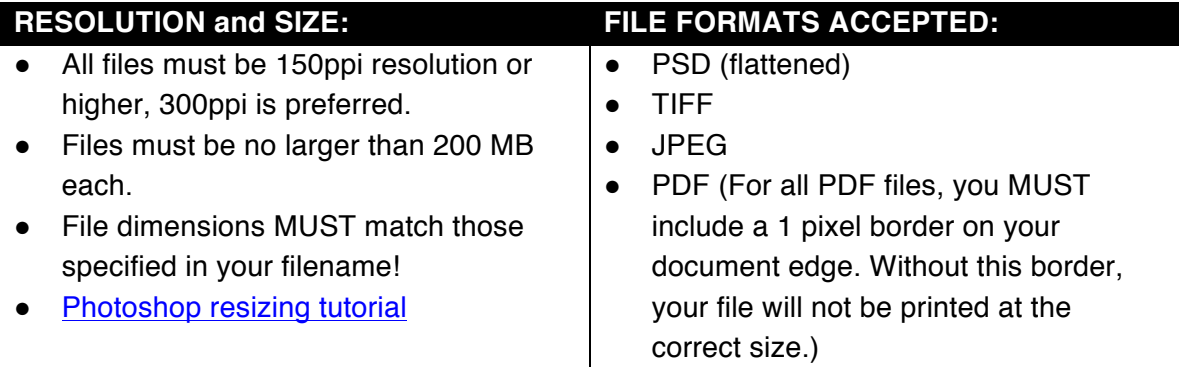

## **MANDATORY Naming Convention**

Your files must be named as follows: *(your BGSU username)\_(print size)\_(paper abbreviation)\_(image number)*

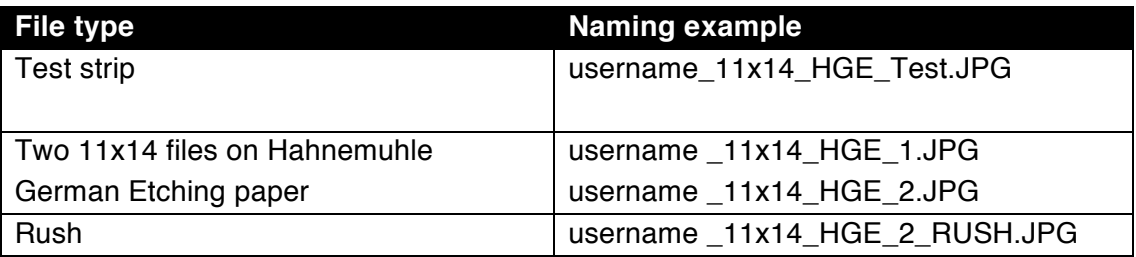

**NOTE:** You MUST use your BGSU username, not a made up name or your personal name! If we need to contact you about your file, we will email your BGSU account, and we need your username to do that.

#### **Paper abbreviations:**

- **LPP**  Luster Photo Paper
- **HPR**  Hahnemuhle Photo Rag Bright White
- **HGE**  Hahnemuhle German Etching
- **CVS**  Canvas (\$8.00 per square foot)
- **SLK**  Silkjet transparent film, used primarily for transfer processes (\$18 per 17x22 sheet)
- **OWN**  Your own paper (\$5.00 per square foot, test strip recommended)

## **Uploading to the Dropbox**

- 1. Go to [SharePoint](http://www.bgsu.edu/arts-and-sciences/school-of-art/student-resources/Printing/PrintDropbox.html) and complete both logins:
	- o Enter your **full BGSU email** and password at the Microsoft 360 login
	- o Enter your **BGSU username** and password at the BGSU login
- 2. Upload file to Digital Arts Printer Dropbox:
	- o Click on **+New Item**
	- o Enter a **Title** for your file (see naming conventions)
	- o Click on the **Attach File** icon at the top
	- o **Choose File**, then **OK**
	- o Click **Save** to upload your file

#### **Managing your Uploads:**

- Once your files are uploaded, you will be able to see them on the main Digital Arts Dropbox page on Sharepoint.
- If you uploaded the wrong image or need to cancel your print order, you can edit or delete these files at any time and the MCaP will receive the updates.

## **Printing Rates**

- **\$7.00** per square foot for all [in-stock papers](http://art.bgsu.edu/mcap/paper.html) (LPP, HPR, HGE)
- **\$8.00** per square foot for canvas (CVS)
- **\$5.00** per square foot if you have your own paper
- **\$18.00** for one 17x22 Silkjet sheet (sold in full sheets only, includes printing)
- **\$5.00** rush charge per print

## **Determining Cost**

- 1. Multiply the length by the height of your image to determine the total area. If you need white borders added in, you MUST add them to the file, and include them in the cost calculation.
- 2. Divide the area by 144 to determine the square footage (1 foot  $= 12$ " x 12" = 144").
- 3. Multiply the square footage by the paper cost to get your total.
- 4. For example, if you have an  $8 \times 10$  print,  $8$  times 10 is 80,  $80/144 = .56$  sqft. Then multiply .56 by \$7 to get a total of \$3.92.

## **Payment Type**

Payments must be made through your BG1 Card (transfer money on [MyBGSU](https://webapp.bgsu.edu/idp/Authn/UserPassword)) or BGSU department charge.

## **Contact Us!**

- Email: [McapBgsu@gmail.com](mailto:McapBgsu@gmail.com)
- Phone: 419-372-1077